# **Location**

Location settings allow you to configure default settings for your site such as timezone, country, and date. These will be the default settings applied to any new user, although they can change them if they want to (unless you decide to force the same timezone on all users).

Most of the below options will only need setting during initial implementation.Λ

## Location settings

Location settings can be found via Site administration > Location > Location settings.

#### **General location settings**

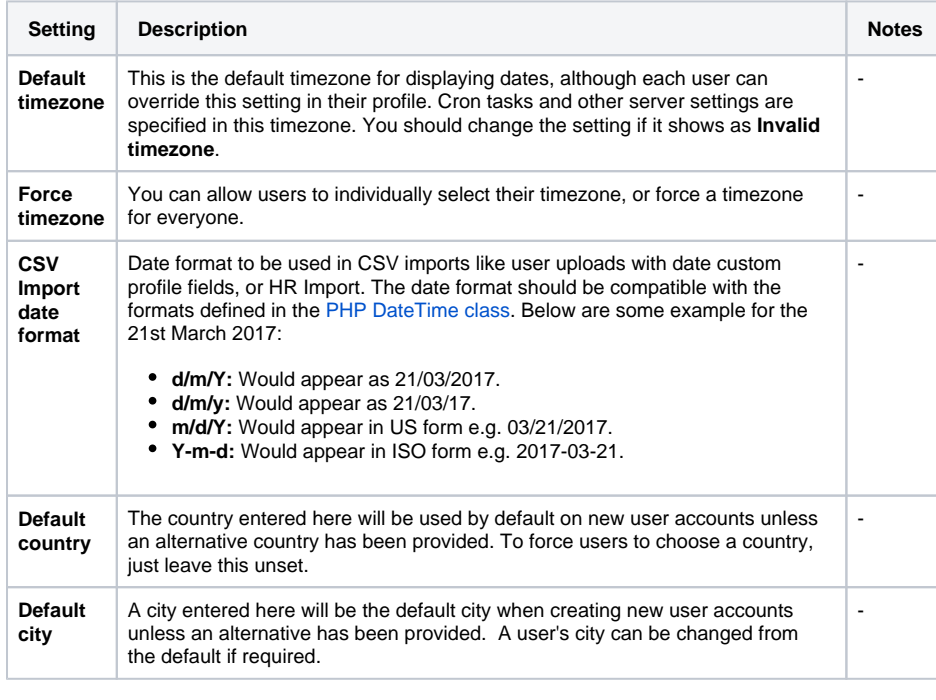

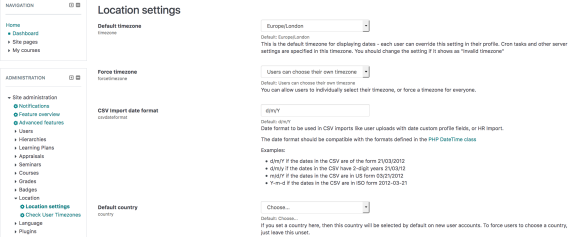

#### **IP address lookup**

By default Totara Learn uses the free online NetGeo (The Internet Geographic Database) server to lookup location of IP addresses, unfortunately this database is not maintained anymore and may return wildly incorrect data. It is recommended to install local copy of free GeoLite City database from MaxMind.

IP address location is displayed on simple map or using Google Maps. Please note that you need to have a Google account and apply for free Google Maps API key to enable interactive maps.

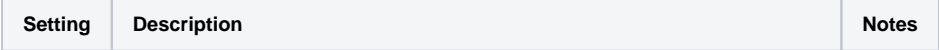

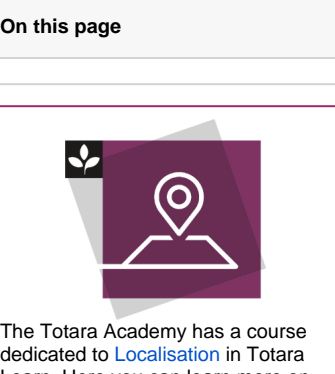

dedicated to [Localisation](https://totara.community/enrol/index.php?id=233) in Totara Learn. Here you can learn more on how to localise your system, see best practice, and give it a go yourself.

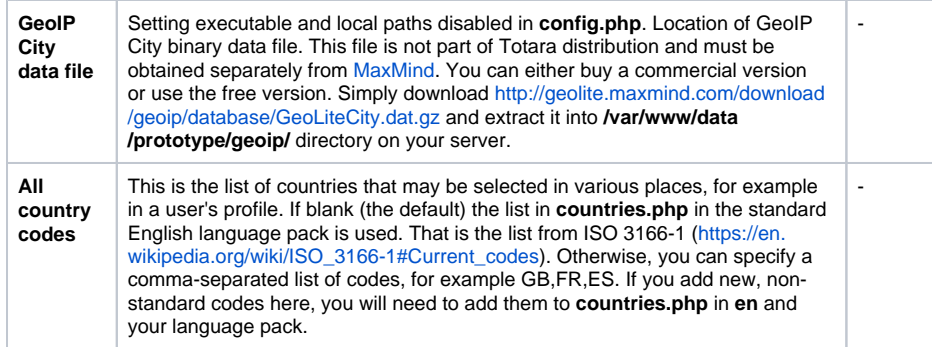

#### **Google Maps**

If you use Google Map features within Totara we strongly recommend that you read and agree to the Google Maps JavaScript API Terms of Service and generate a Google Maps JavaScript API key for use within your site.

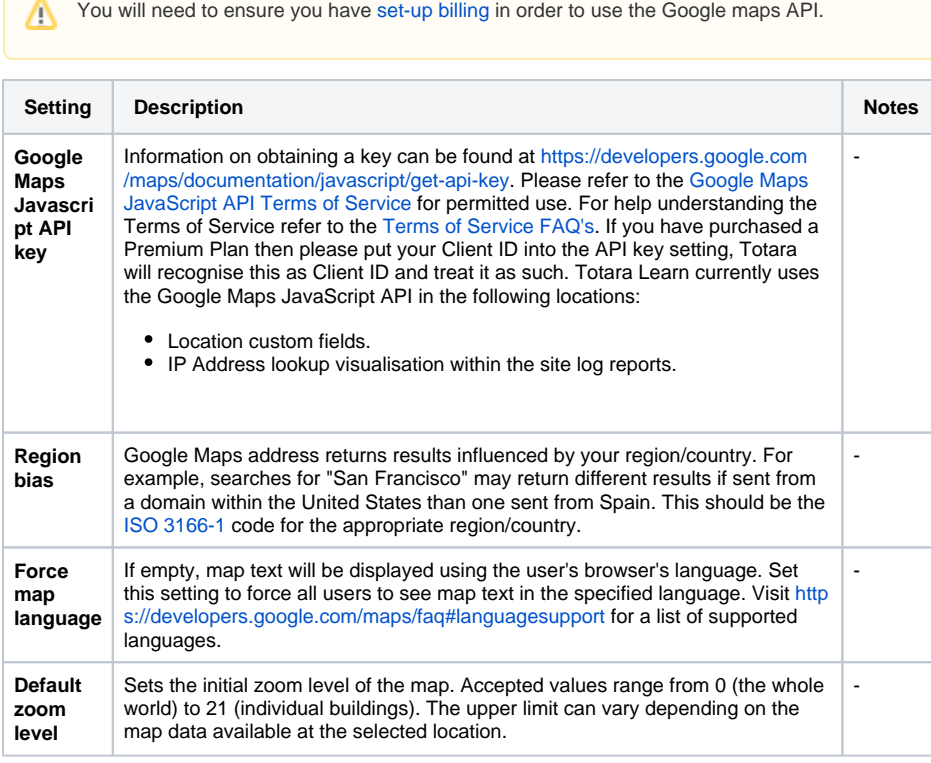

### Check user timezones

User Timezone settings can be found under Site administration > Location > Check User Timezones

This tool checks the timezones specified in the profiles of your users. In order for timezones to work correctly a location-based timezone should be specified, e.g. America/New\_York, Europe/London, Asia /Singapore. Some timezone abbreviations (e.g. CET, EST) and UTC offsets (e.g +/-4.5) will not calculate Daylight Savings changes correctly.

This tool will allow you to change unsupported timezones to an approved format if required.